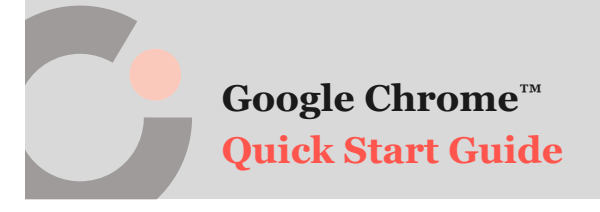

## cognia

## Clear Browser Cache

Follow these steps to clear your browser cache in Google Chrome:

**1.** Click the **ellipsis** icon **O** in the upper right of the browser, and then click **More tools <sup>B</sup>**, followed by **clicking Clear browsing data**  $\bullet$ 

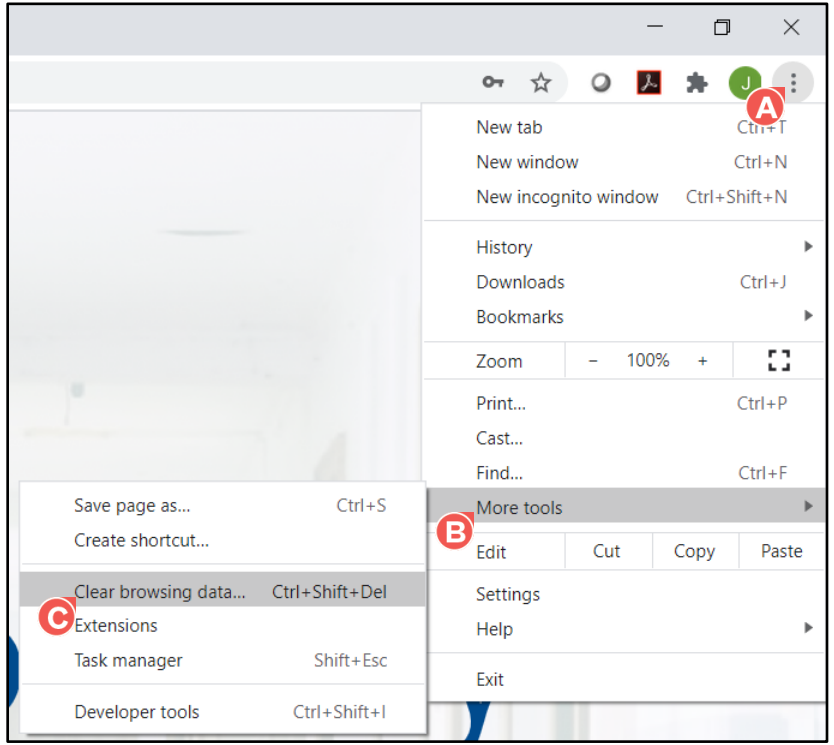

- **2.** Verify the Time range field is set to All time  $\bullet$ , and then select only **Cached images and files**
- **3.** Click **Clear data**

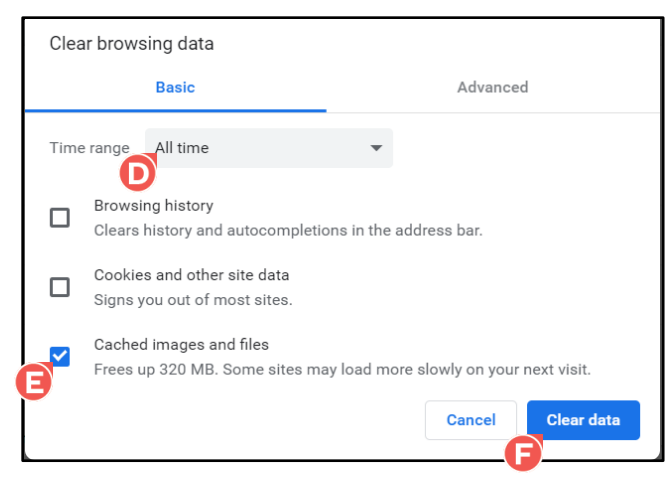

Your browser cache has been cleared.